# Jak dostat Stockfish do Chess PGN Master

Nejprve si v Obchod Play najdete a nainstalujete Stockfish 15.1 Chess Engine

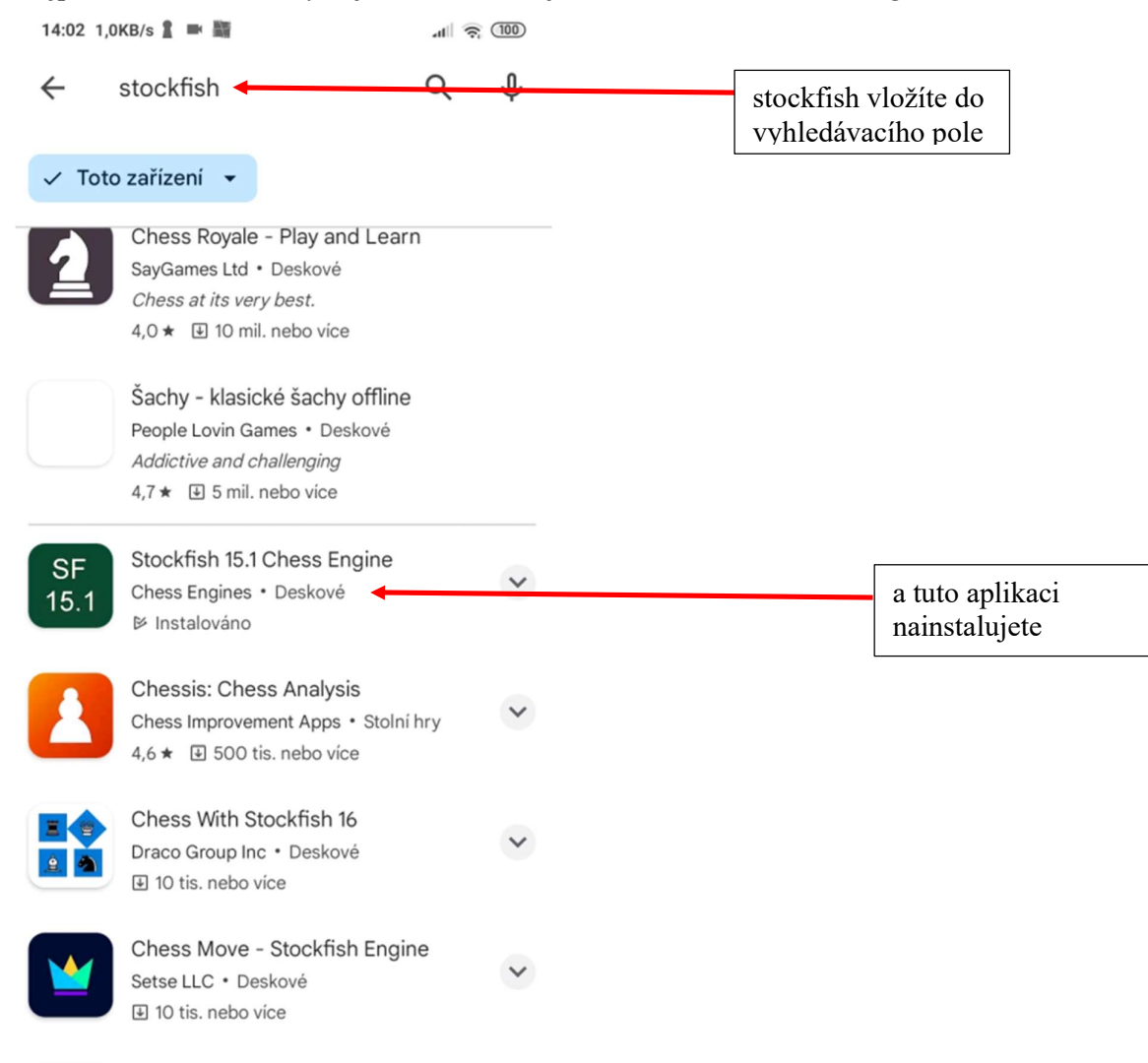

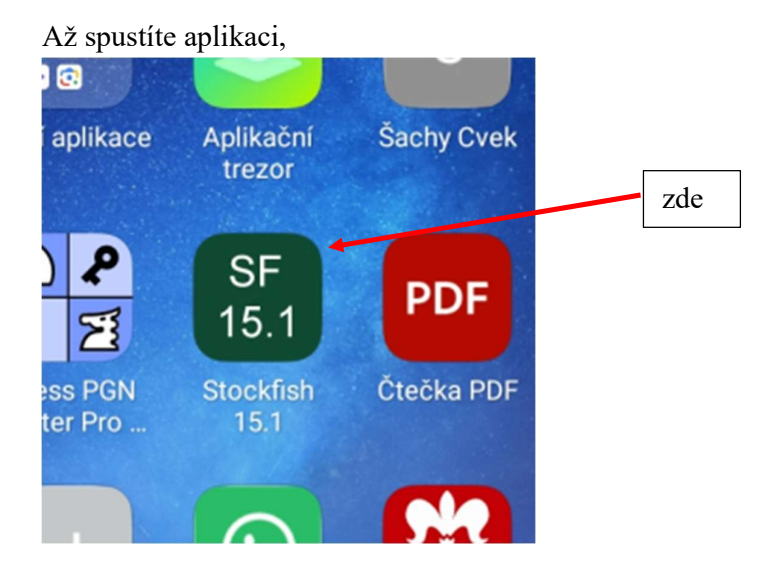

tak se nic dít nebude, objeví se pouze toto upozornění.

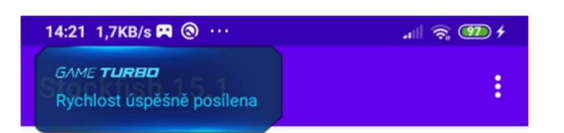

To use Stockfish 15.1 you need to Install a GUI app

Recommended GUI Apps

**Chessis** 

**Droidfish** 

**Chess for All** 

**Chess Pgn Master** 

After Installing the GUI app, Go to Settings->Choose Engine

Znamená to, že Stockfish sám o sobě pracovat nemůže, potřebuje k tomu nějaký program, do kterého se nainstaluje a to je třeba Chess PGN Master.

Spustíme Chess PGN Master, zobrazíme Menu a zvolíme Preferences.

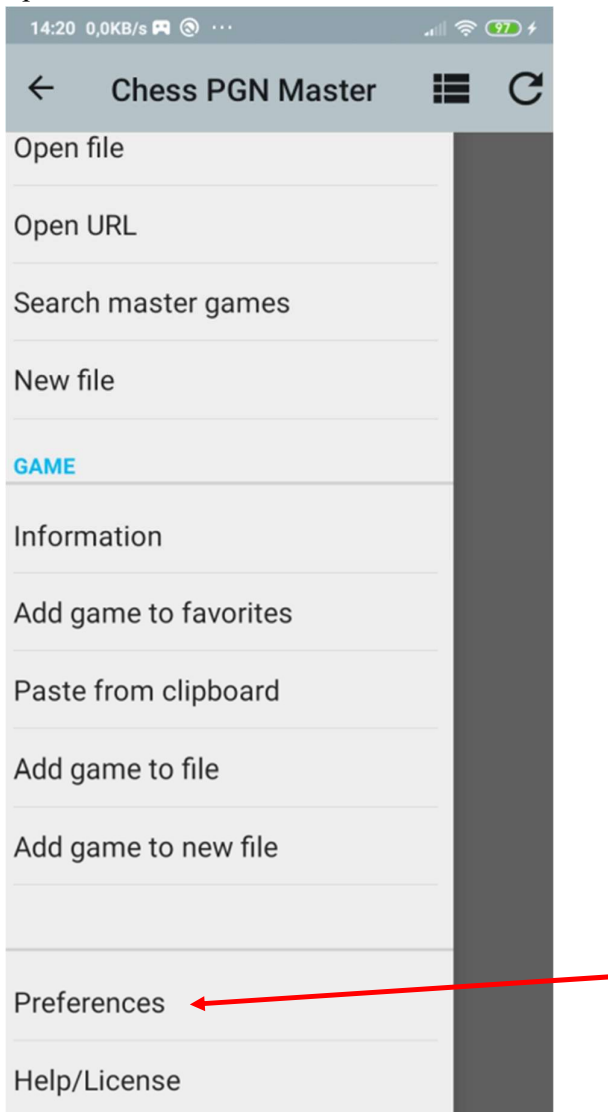

#### V Preferences zvolíme UCI engine

14:20 0,1KB/s <a>

 $\mathbb{R} \otimes \mathbb{Z}$ 

┓

## Guess the move: include variations

Accept moves from variations and choose random variations in guess the move mode.

# Sound effects

### E-Board...

Requires location permission

### **UCI engine**

## UCI engine  $\leftarrow$

Set UCI engine to use for analyzing.

## Number of lines to analyze (MultiPV)

Only if supported by the engine. The number of evaluations the engine calculates. More lines slow down the engine.

## Engine options

Options for the current UCI engine.

### Time per move

Time per move when playing against engine in seconds.

#### **View**

#### Theme...

Light

Měla by se objevit tato obrazovka, může být různá, ale hlavně tam bude Stockfish 15.1, zafajfkujte a stiskněte OK.

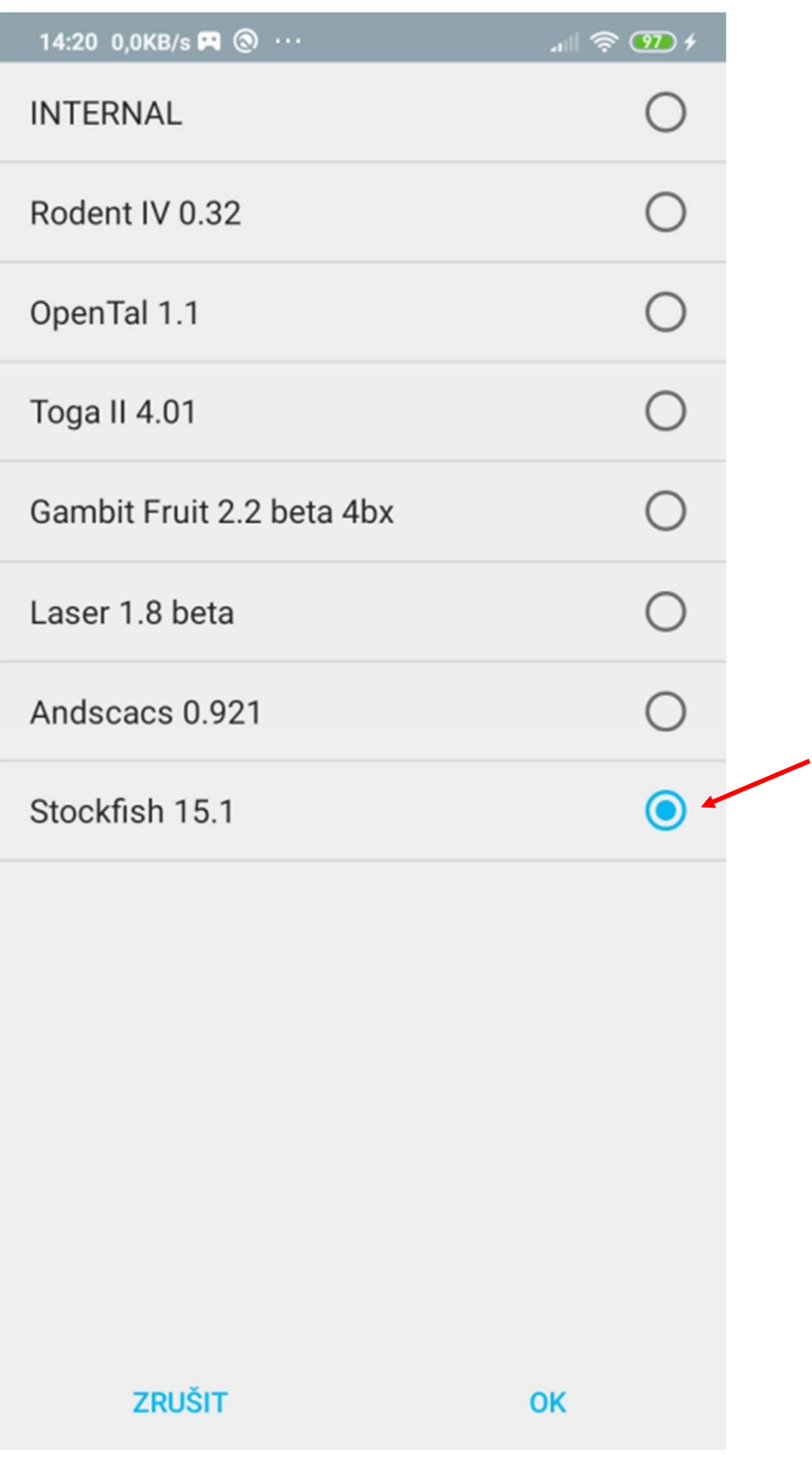